## **Як знайти резюме плану управління ризиками лікарських засобів (далі – ЛЗ), що зареєстровані у країнах ЄС за централізованою процедурою?**

## Натиснувши на це посилання

[http://www.ema.europa.eu/ema/index.jsp?curl=pages/medicines/landing/epar\\_sear](http://www.ema.europa.eu/ema/index.jsp?curl=pages/medicines/landing/epar_search.jsp&mid=WC0b01ac058001d124) [ch.jsp&mid=WC0b01ac058001d124,](http://www.ema.europa.eu/ema/index.jsp?curl=pages/medicines/landing/epar_search.jsp&mid=WC0b01ac058001d124) ви перейдете на сторінку European public assessment reports, сайту European Medicines Agency, де Ви знайдете спустившись до низу, оприлюднені Summary for the public (SP) та SRMP, ЛЗ, які зареєстровані за централізованою процедурою. Слід зазначити, що SRMP не завжди супроводжує SP.

Пошук можна проводити за першою буквою торговельної назви лікарського засобу.

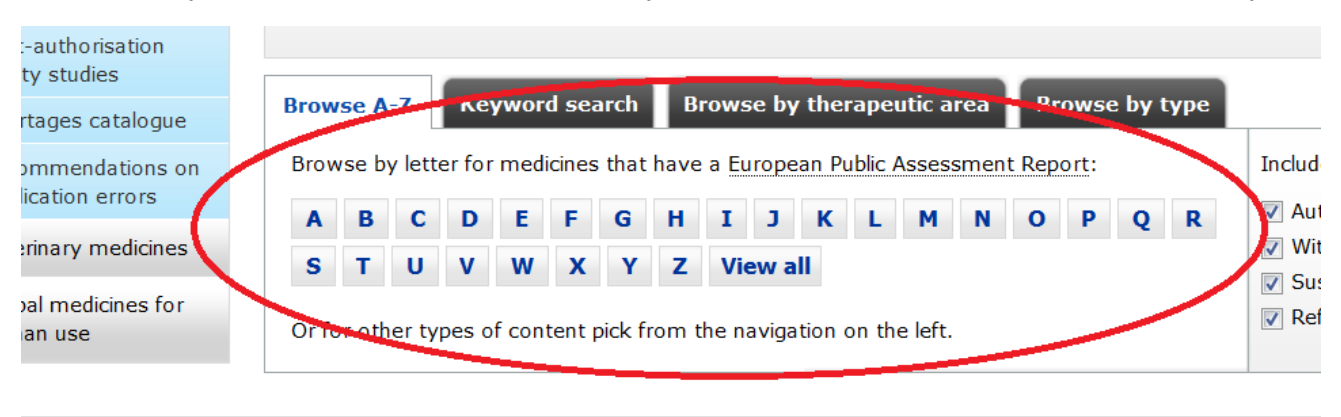

 $\perp$  Find medicine  $\perp$  Human requilatory  $\perp$  Veterinary requilatory  $\perp$  Committees  $\perp$  News & events  $\perp$  Dartners & networks  $\perp$ 

А також по іншим параметрам, вибравши вкладку пошуку : (1) - назвою лікарського засобу, (2) – діючою речовиною, (3) – кодом АТС.

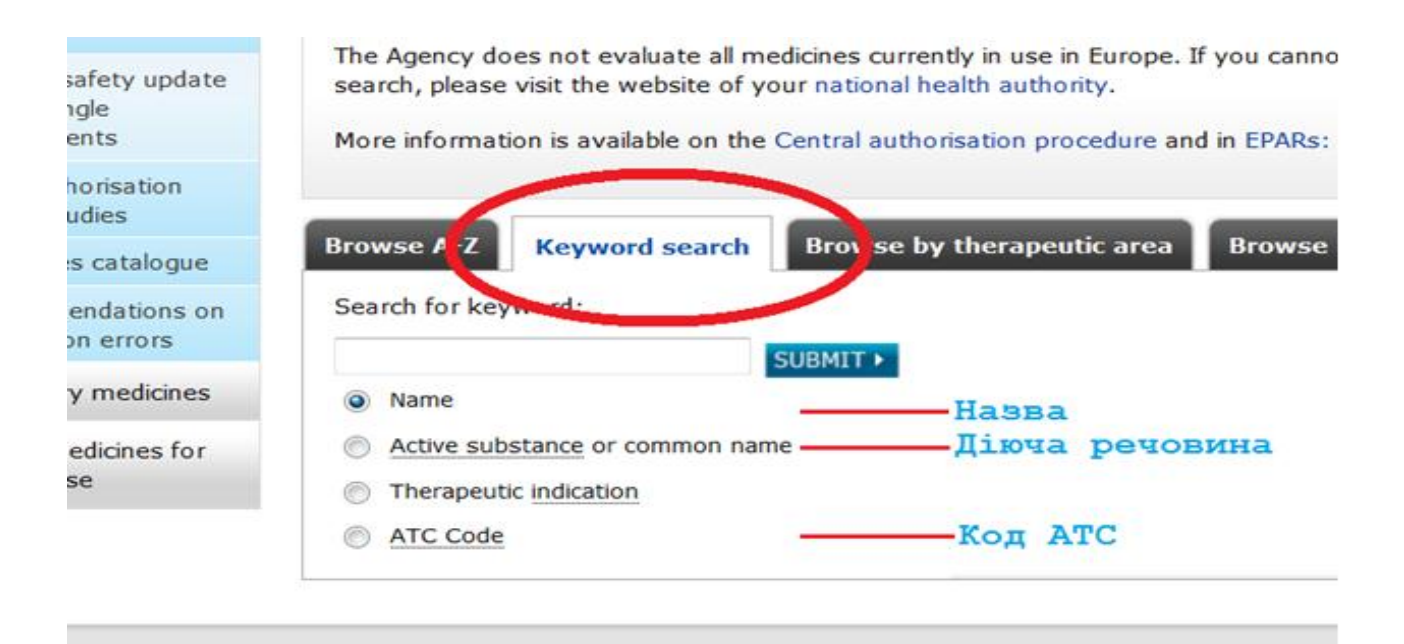

d medicine | Human requlatory | Veterinary requlatory | Committees | News & events | Partne

Після введення потрібних даних та натискання кнопки SUBMIT, Ви отримаєте потрібну Вам інформацію.

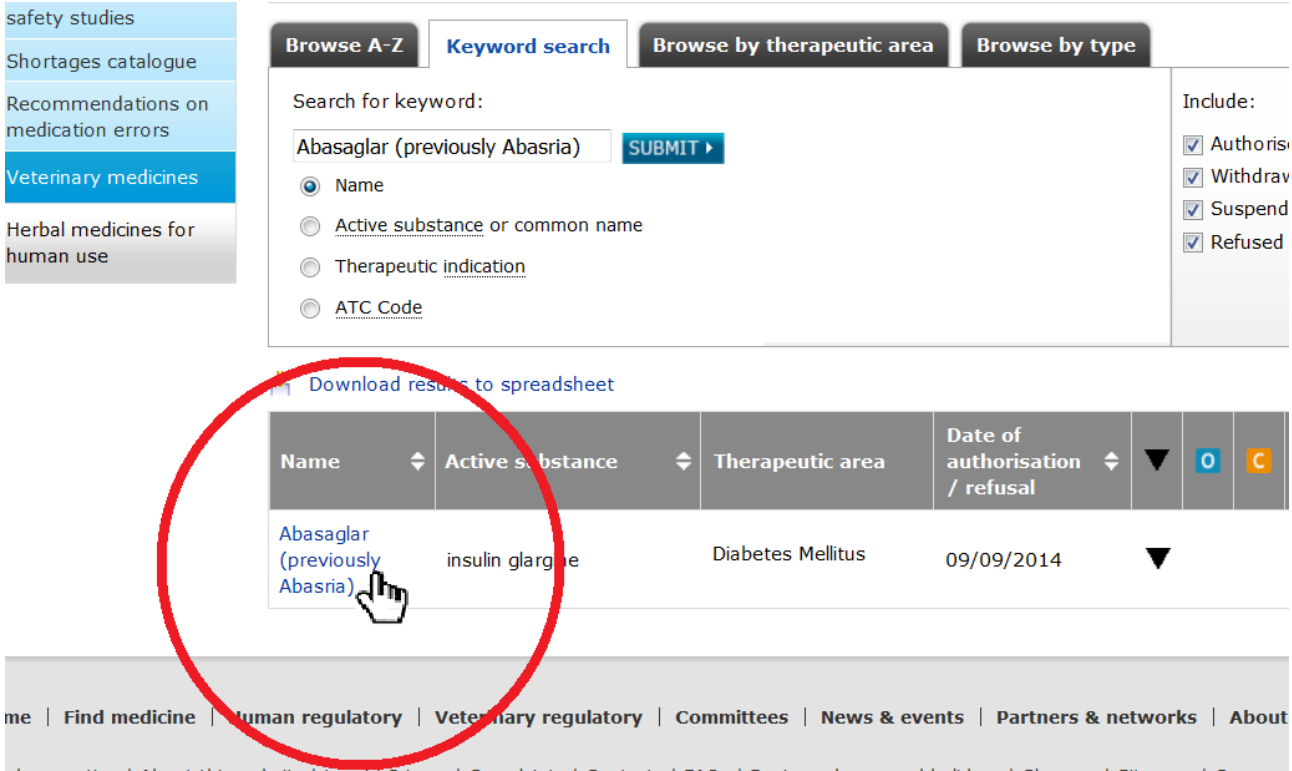

Id a question | About this website | Legal | Privacy | Complaints | Contacts | FAQs | Business hours and holidays | Glossary | Site map | Careers 1995-2016 EMA 30 Churchill Place . Canary Wharf . London E14 5EU . United Kingdom . Tel. +44 (0)20 3660 6000 . Fax +44 (0)2(

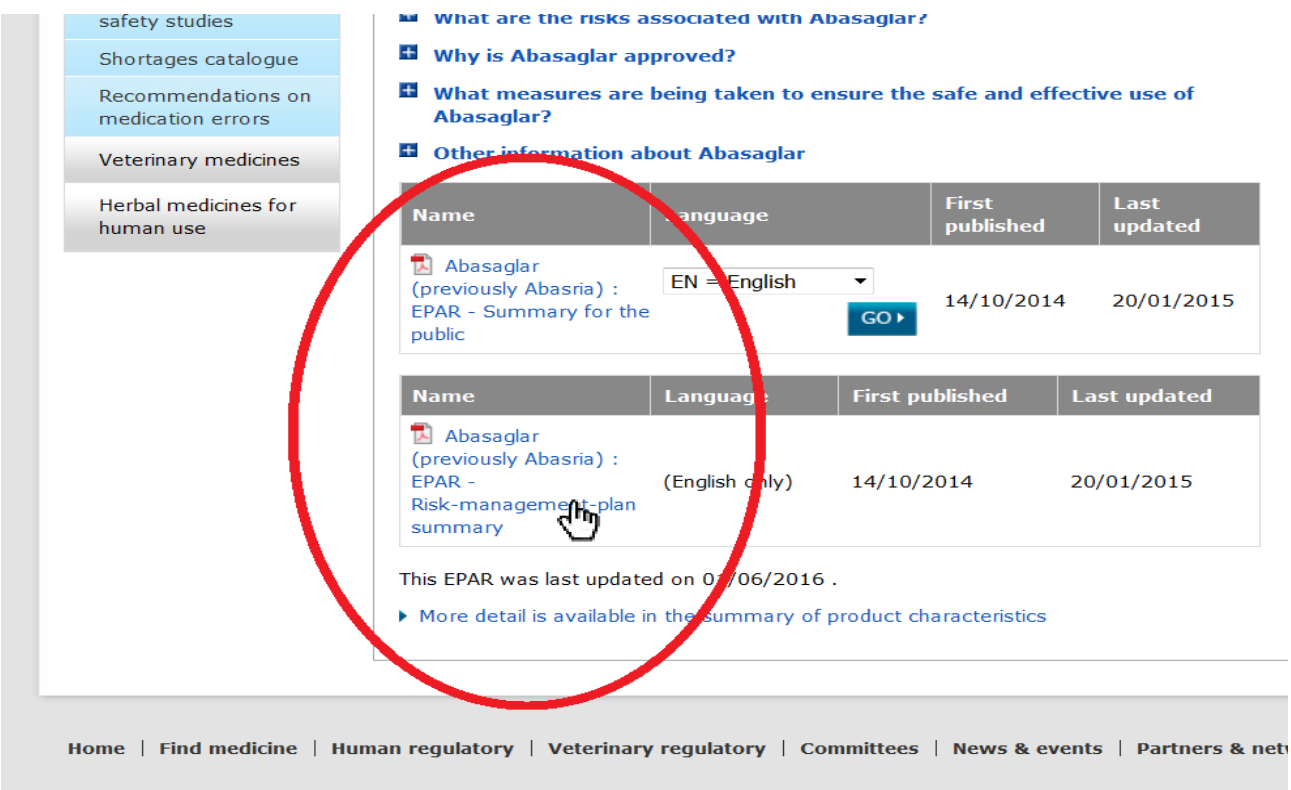

Send a question I About this website I Leaal I Privacy I Complaints I Contacts I FAOs I Business hours and holidavs I Glossary I Sit